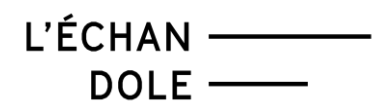

## **COMMENT ÉCHANGER VOS BILLETS EN LIGNE ?**

Vous pouvez échanger vos billets pour un montant égal ou supérieur à votre commande, dans le cas où :

- Vous souhaitez changer de date de représentation pour un même spectacle
- Vous êtes en possession de billets pour un événement qui est annulé

## **MODE D'EMPLOI :**

- 1. Se rendre sur la billetterie de L'Echandole <https://infomaniak.events/shop/hJ0RmAWXrB/>
- 2. Faire défiler la page jusqu'en bas et cliquer sur le bouton **Échange de billets**

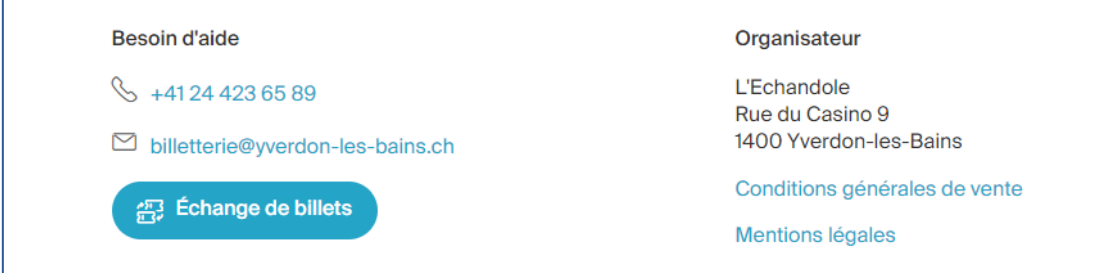

3. Sur la nouvelle fenêtre, renseigner l'adresse mail utilisée lors de votre réservation et les codes de vos billets. Cliquer sur Valider

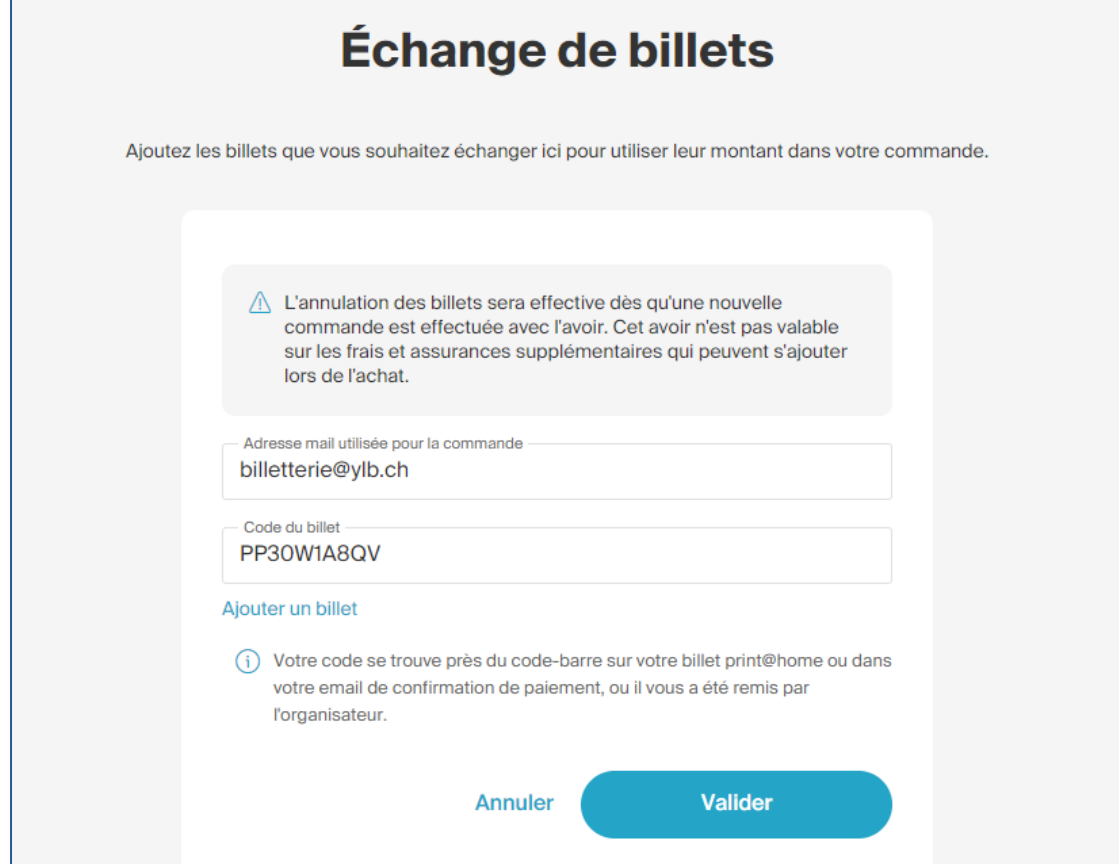

Où trouver le code de votre billet ?

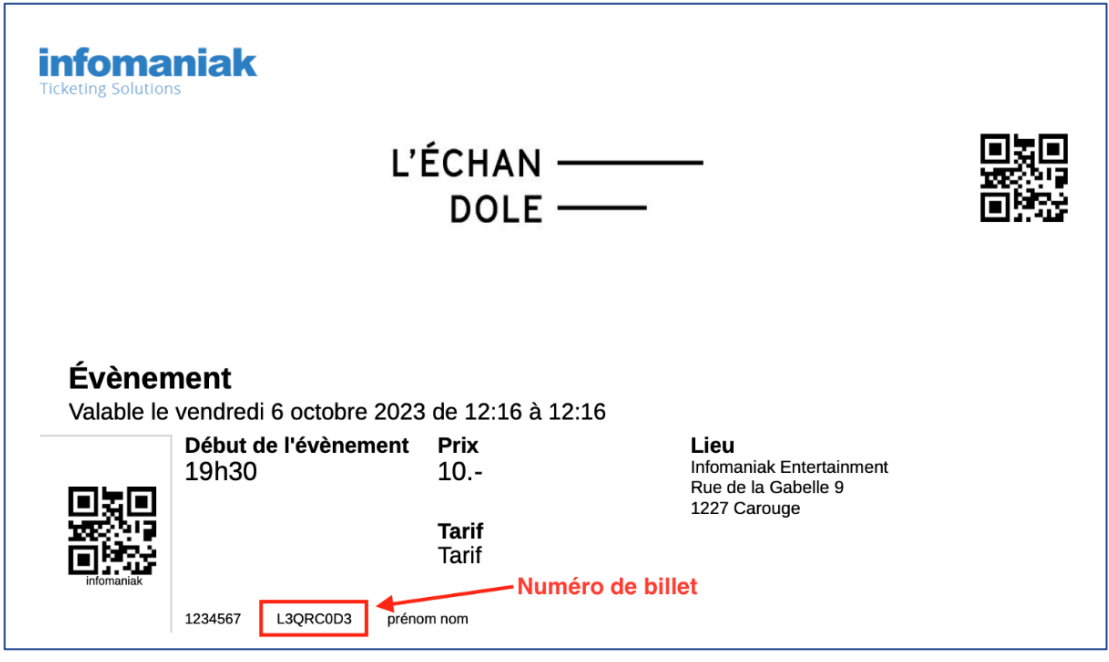

L'ÉCHAN - $DOLE$  —

4. Cliquer sur **Échanger plus de billets** ou **Commander des billets** pour passer à la prochaine étape.

## **COMMANDER VOS NOUVEAUX BILLETS :**

- 1. Procéder comme une commande normale, en choisissant le nouvel événement, la date, ainsi que le nombre de billets.
- 2. Lors de la validation de votre panier, les billets échangés seront indiqués comme des avoirs, en haut de la page.

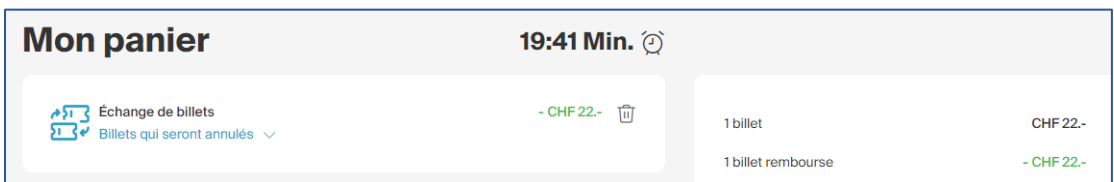

3. Vous pouvez maintenant terminer la commande, et si nécessaire, régler le solde du panier.

Rappel : il n'est pas possible d'avoir un solde positif à cette étape. Votre nouvelle commande doit représenter un montant égal ou supérieur au montant des billets que vous voulez échanger.

Si vous souhaitez un remboursement intégral, merci de contacter directement notre billetterie au 024 423 65 84 ou [billetterie@yverdon-les-bains.ch.](mailto:billetterie@yverdon-les-bains.ch) Merci !